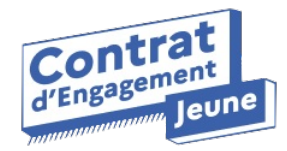

# **Lettre d'information #3**

**Chaque mois, retrouvez l'actualité de l'application du Contrat d'Engagement Jeune**

## **Une application mobile de démo !**

#### **Vous souhaitez découvrir l'application côté jeune ?**

Téléchargez l'application sur les stores (en tapant "CEJ" dans le moteur de recherche ou en flashant le QR code ci dessous), installez-là, ouvrez l'application et **cliquez trois fois sur le logo "application du CEJ"** sur la page d'accueil pour accéder au mode démo ! Attention, cette solution sera disponible à partir du 24 mai.

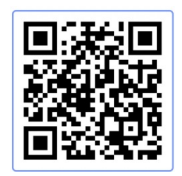

**La [démo](https://drive.google.com/file/d/1rLGM-C3Og64edhWUwnPOwgYK79lMM0Rt/view?usp=sharing)**

**De nouvelles fonctionnalités disponibles à partir du 24 mai !**

**Côté conseillers**

Si vous n'arrivez plus à vous connecter après la mise à jour, pensez à vider vos caches et à vous reconnecter

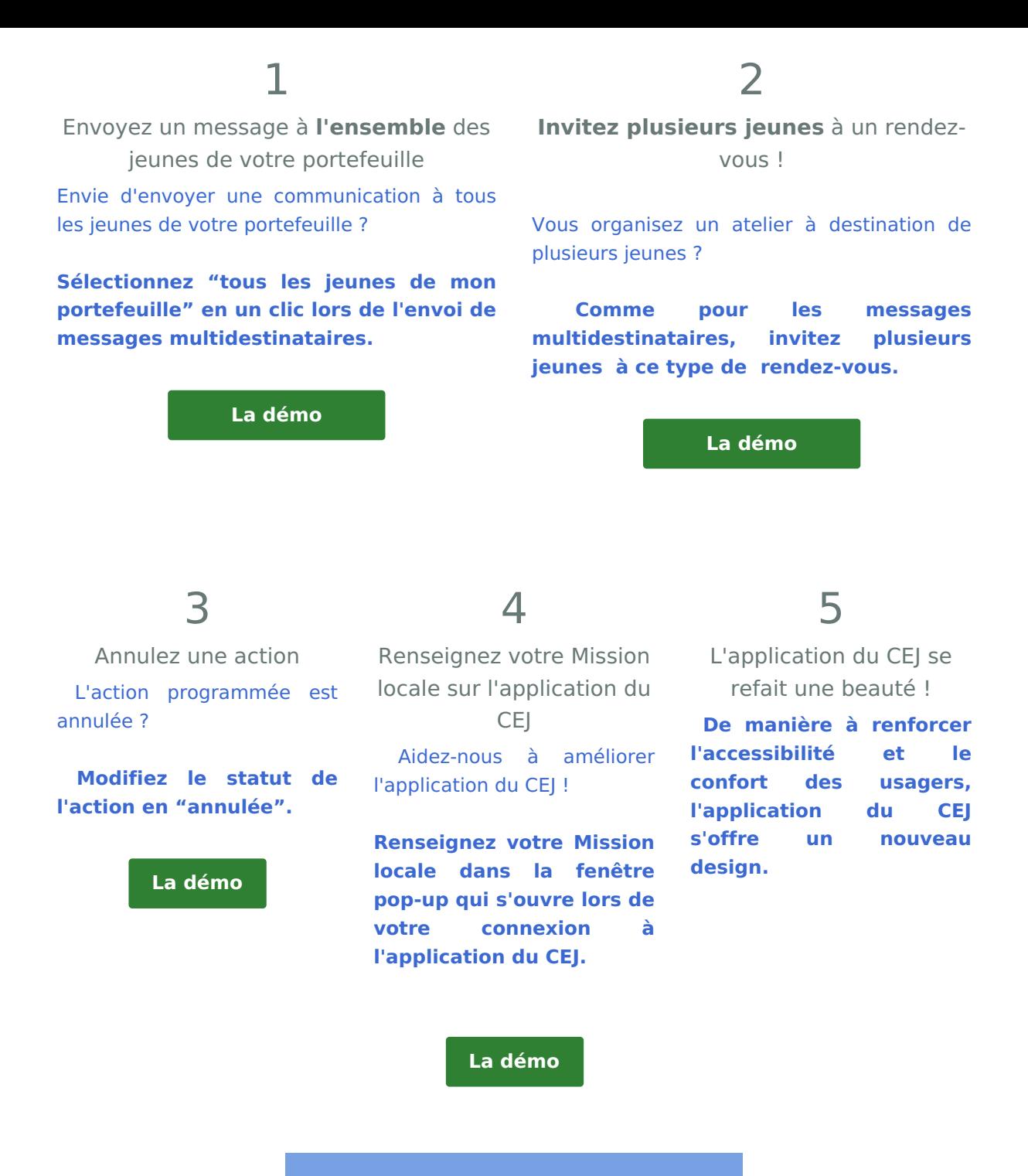

**Côté jeunes**

⚠ Afin que les jeunes puissent bénéficier des nouvelles fonctionnalités, rappelez-leur de faire une mise à jour de l'application !

> **Afin de respecter le RGPD, les jeunes peuvent supprimer leur compte en autonomie**

**Pourquoi** ? Conformément au RGPD (Règlement général sur la protection des données), tout utilisateur d'une application web doit pouvoir demander la suppression de ses données.

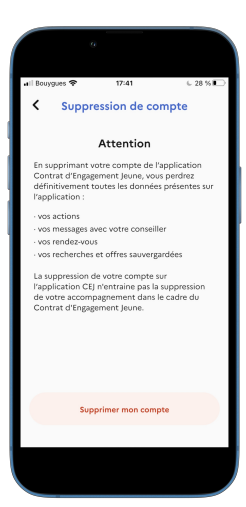

**Comment** ?A partir de l'onglet "Profil", le jeune peut supprimer son compte.

Le conseiller référent du jeune sera automatiquement notifié de la suppression par mail

⚠ Si vous souhaitez recréer un compte pour ce jeune, il vous faudra contacter le support

**La [démo](https://drive.google.com/file/d/1bbDRx1hhSOI6voDhB6GrPOm6ckhYSwDR/view?usp=sharing)**

# **Faites connaissance avec Yoann, conseiller en Mission locale et utilisateur de l'application du CEJ !**

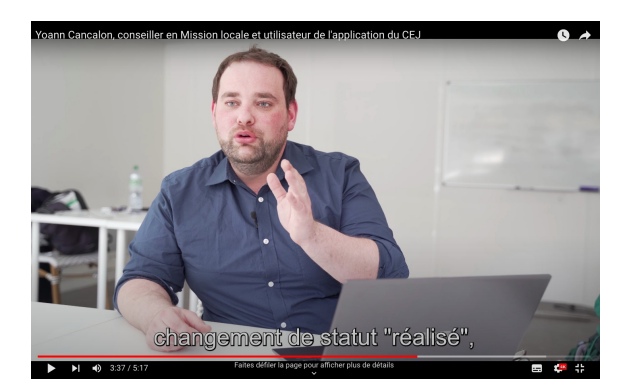

**Une interview pour découvrir des bonnes pratiques et impressions sur l'application**

**:**

Cliquez sur l'image pour visionner la vidéo !

Dans cette vidéo réalisée par l'application du CEJ, Yoann nous parle de son expérience avec l'application du CEJ et partage ses bonnes pratiques d'utilisation.

Cette vidéo vous a plu ? Partagez-la sur vos réseaux !

### **Les événements**

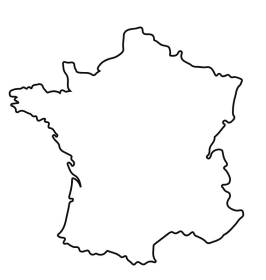

**Le tour de France de l'application du CEJ ?**

Et si on se rencontrait en vrai ?

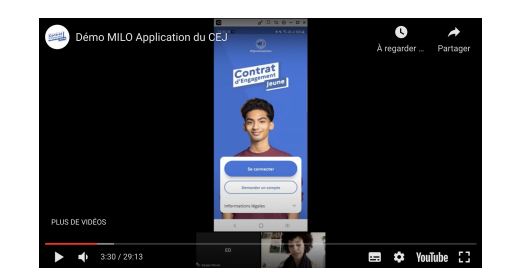

**Rediffusez les sessions de démo live de l'application jeune aux jeunes qui entrent en CEJ !** Les sessions de démonstration pour faciliter

L'équipe de l'application du CEJ souhaite rencontrer ses utilisateurs et utilisatrices en Missions locales pour présenter l'application mais aussi animer des ateliers de coconception de l'application au contact de jeunes, de conseillères et conseillers.

Durée : 1 journée Quand : 1 Mission locale par mois Où : dans vos locaux ! @ Pour qui : Tous les conseillers et jeunes utilisateurs de l'application

**L'idée vous plaît ? Vous souhaitez accueillir l'équipe ? Ecrivez-nous !**

> **J'invite l'équipe de [l'application](mailto:mailto:contact@pass-emploi.beta.gouv.fr?subject=Invitation%20%C3%A0%20la%20Mission%20Locale) du CEJ**

la prise en main de l'application par les jeunes sont désormais terminées mais vous pouvez encore les partager !

**☝ Cliquez sur l'image ci-dessus pour visionner le replay de la dernière démo avec vos jeunes !**

# **Les travaux en cours et évolutions à venir**

- Envoi de pièces jointes dans le chat par le conseiller (juin)  $\boxtimes$
- Un début d'intégration I-Milo / Application CEJ (rentrée 2022)
- Et encore plein d'autres améliorations en fonction de vos besoins !

Partagez cette newsletter et invitez vos collègues à s'abonner en remplissant le [formulaire](https://b6ef10b9.sibforms.com/serve/MUIEAINSMBWA91GwlOKngnctNhBSGvlDtjv0IBelg8TuS60uWPaeprsEupCWvLeGbMsk8qjU0xfs23CxedybC4KEGoxgTPlU8WYUAziNj_b3b1LkZ98-XyBVfrk9OSdfSsCVia2KWIQeCGp5YJoGYk2i6psqo5NbxmG1pmSjYw1WFtruvtyX8w69Abo-Yx3YCvDXyjnKaAgyCiaB) !

**Avant de partir :** Saviez-vous que l'application du CEJ avait sa propre page Linkedin ? Abonnez-vous en cliquant sur le logo Linkedin ci-dessous !

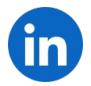

L'application du Contrat d'Engagement Jeune 20 avenue de Ségur, 75007, Paris

Cet email a été envoyé à {{contact.EMAIL}} Vous l'avez reçu car vous êtes inscrit à notre newsletter en tant qu'utilisateur ou utilisatrice de l'application du CEJ.

Afficher dans le [navigateur](file:///var/www/html/public/%7B%7B%20mirror%20%7D%7D) | Se [désinscrire](file:///var/www/html/public/%7B%7B%20unsubscribe%20%7D%7D)

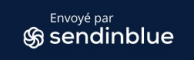